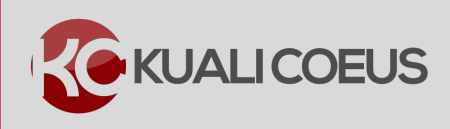

## **Overview:**

An initial proposal created in Kuali Coeus is called a Development Proposal (a Development Proposal will become an Institutional Proposal (the official record of the proposal at MIT) when the Office of Sponsored Programs has approved the proposal in Coeus.

## **Procedure:**

## **Searching for a Development Proposal**

1. From the home screen, select the **Search Proposals** link.

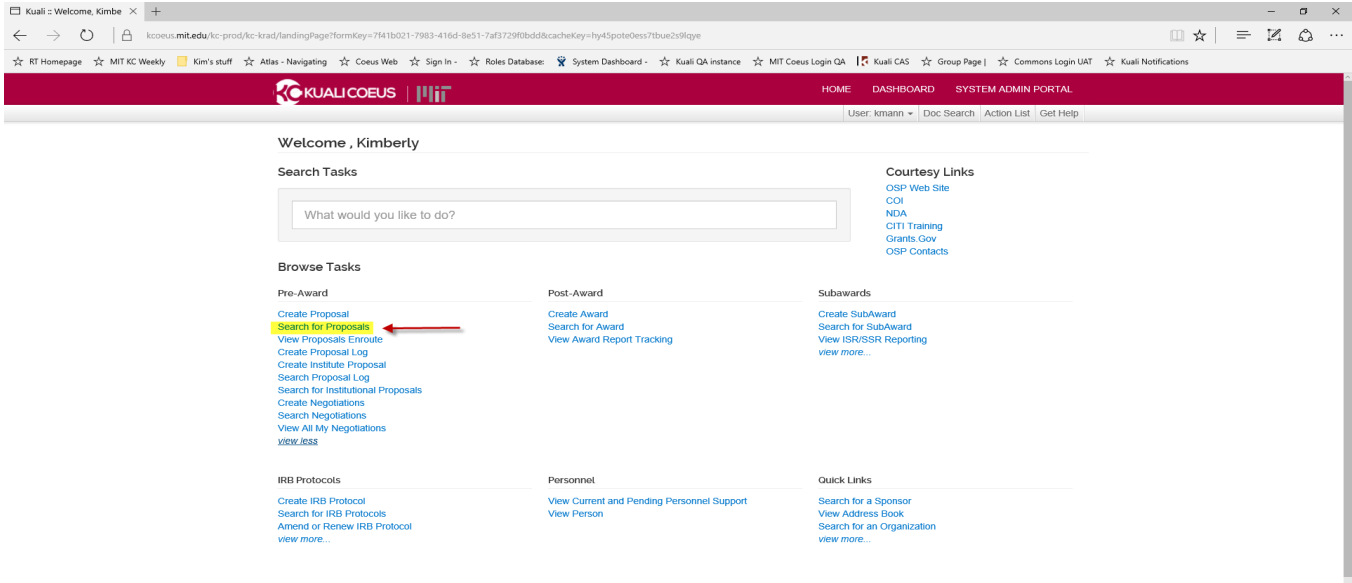

Figure 1 - Searching for Proposals

**Search** links take you to the **Lookup** screen, which allows you to conduct a search for Proposals available to you (depending on roles & permissions). From the search results table, you can view the Proposal, Institutional Proposal details, and Medusa for each proposal displayed.

2. In the **Proposal Lookup** screen, enter the search criteria, such as **Sponsor Deadline Dates, Proposal Type**, **Status**, **PI Name**, or **Title**.

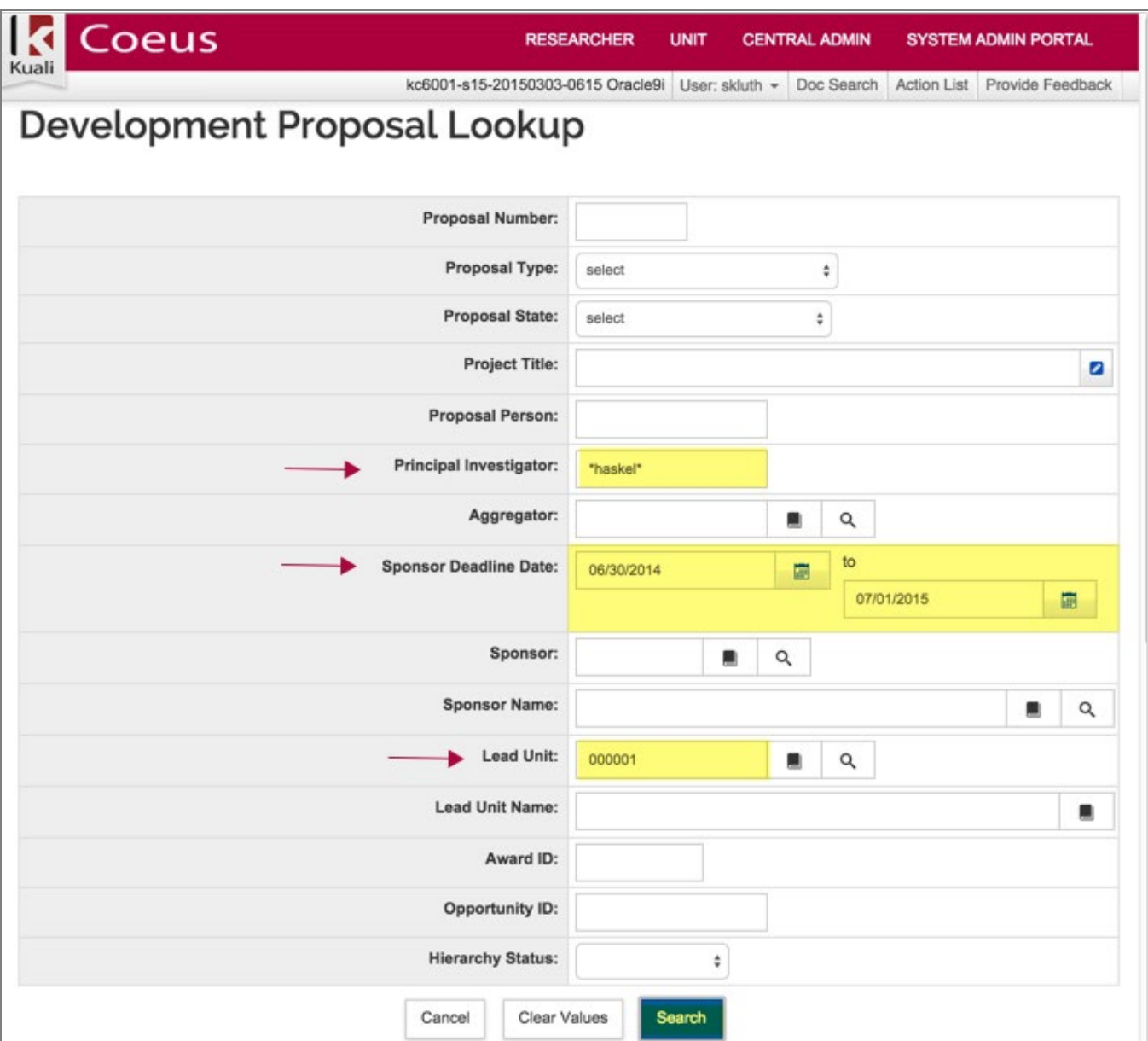

3. Then click **Search** to display the search result data.

Figure 2 - Development Proposal Lookup Screen

**Note**: Wildcards are characters that are used when entering search criteria in place of one or more unknown characters. The asterisk (**\***) wildcard is used in KC.

4. From there, select **view** to open a document, **Medusa** to show document relationships, or **export** options to download the table results.

| <b>Actions</b> | Number | Proposal<br>Proposal Document<br>Number | Type       | Proposal Proposal $\circ$<br><b>State</b> | <b>Project Title</b>             | Prev<br>Grants.Gov c Opportunity Opportunity CFDAc Routing c Sponsor<br><b>Tracking ID</b> | ID | Title | Agency<br>Number Identifier | Name       |                    | Principal & Lead<br>Investigator Unit | Lead Unit Name Date                                | Sponsor<br>Deadline | Opportunity Hierarchy<br>ID | <b>Status</b>         |
|----------------|--------|-----------------------------------------|------------|-------------------------------------------|----------------------------------|--------------------------------------------------------------------------------------------|----|-------|-----------------------------|------------|--------------------|---------------------------------------|----------------------------------------------------|---------------------|-----------------------------|-----------------------|
| view<br>medusa | 24829  | 1111954                                 | <b>New</b> | Approval<br>Granted                       | Subaward<br>Training<br>Document |                                                                                            |    |       |                             | <b>NIH</b> | Haskell.<br>Andrew |                                       | 000001 Massachusetts<br>Institute of<br>Technology | 02/28/2015          |                             | Not in a<br>hierarchy |

Figure 3 - Search Results

**Note**: Columns can be sorted by clicking the arrows next to the specific column heading. Selecting the up arrow will sort the results in ascending order while the down arrow will sort the results in descending order.

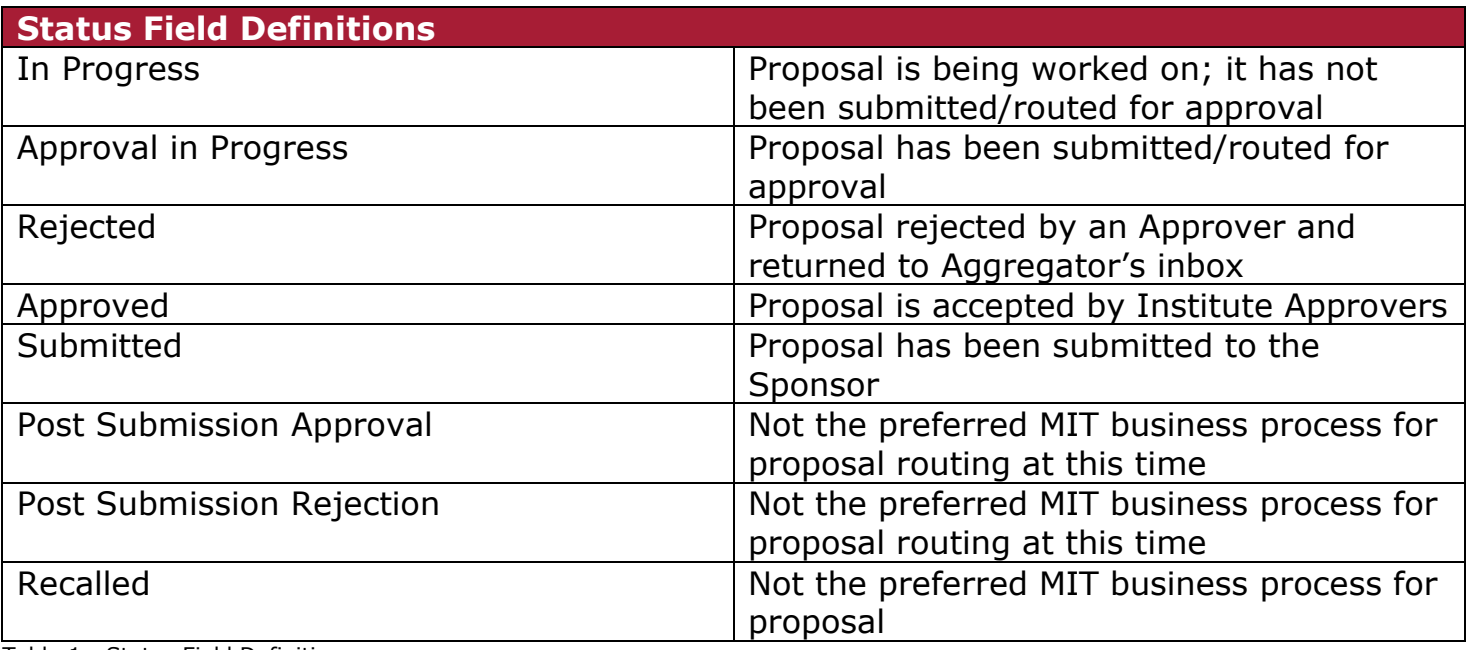

Table 1 - Status Field Definitions

## **Getting Help**

For questions or problems using Kuali Coeus Proposal Review & Approval Quick Reference Card, email the Support Team at ra-help@mit.edu Include your **Name**, **Contact Information**, and the **Proposal Number**.